## **[L'image du mois de décembre 2022 : La Pleine Lune](https://saplimoges.fr/limage-du-mois-de-decembre-2022-la-pleine-lune/)**

Ce mois-ci, nous allons faire un peu de technique photographique au sujet de la réalisation d'une image de la Pleine Lune, la plus détaillée possible. Tous les astronomes savent qu'au milieu du mois lunaire où on la voit sous la forme d'un disque totalement éclairé, les rayons solaires frappent sa surface centrale avec une incidence quasi-verticale, et de ce fait, ne produisent aucune ombre susceptible de révéler son relief. Il n'y a qu'en périphérie où les rayons, devenus rasants, laissent deviner mers, monts et cratères.

C'est la période la plus délicate pour la photographier. Et pourtant, il existe des milliers de photos de la Pleine Lune. Ceci s'explique par le fait qu'elle constitue une cible idéale, non seulement pour les débutants, mais aussi pour les confirmés qui veulent améliorer leur technique de prise de vue de photos nocturnes.

## **Commençons par la technique la plus simple,** à savoir **:**

**une photo unique** avec un **APN réflex**

– muni d'un **objectif de focale assez longue** (600 mm par exemple, ou 300 mm + un doubleur de focale)

## – ou **monté sur une lunette ou un télescope**.

Un pied photo classique n'est pas forcément utile, mais reste cependant recommandé pour le cadrage et la mise au point qui doit être parfaite.

Après recadrage et découpage, on obtient alors une photo semblable à celle ci-dessous :

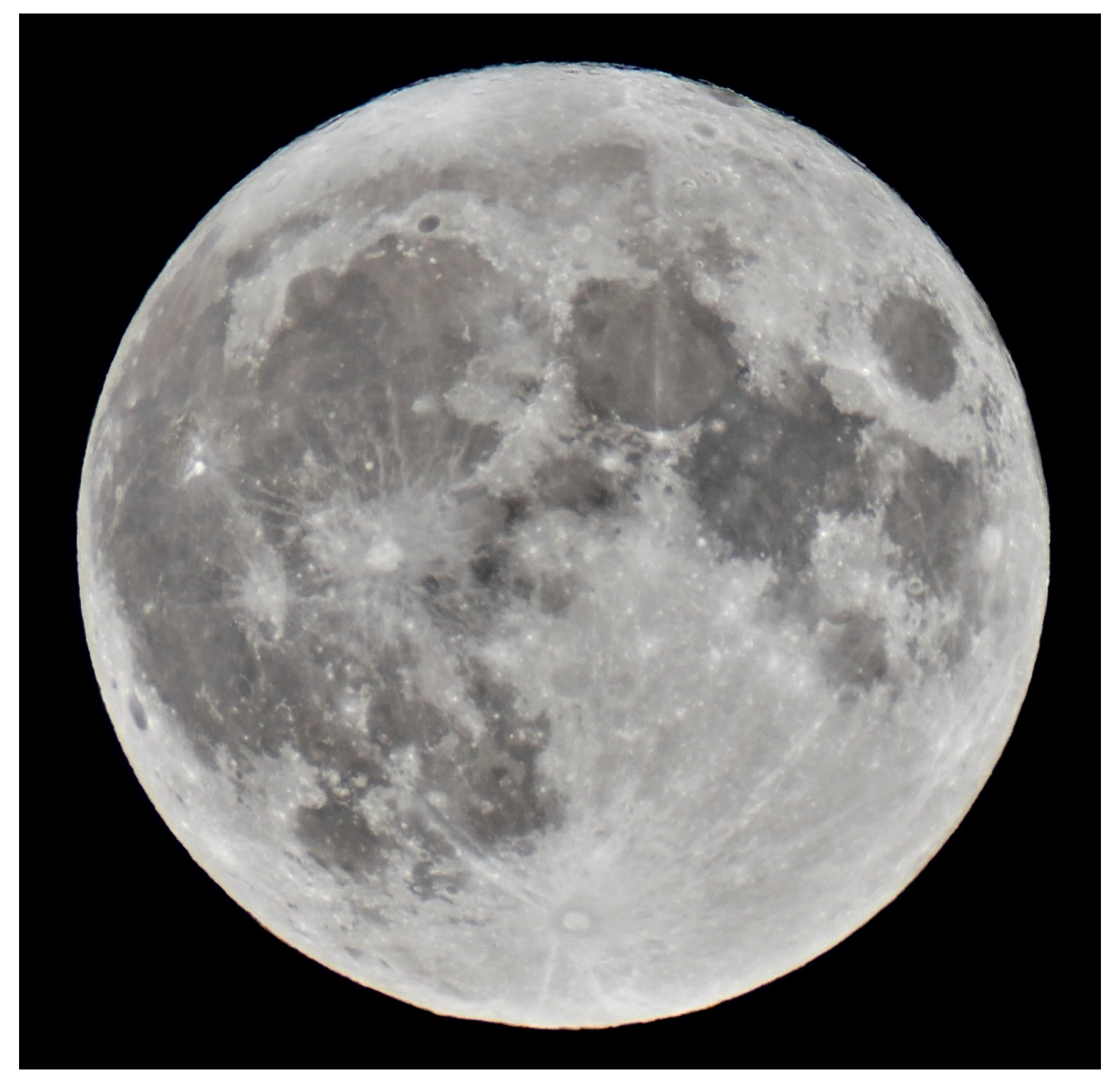

Photo unique de la Pleine Lune du 14 juillet 2022 à 0H23, obtenue par Michel Tharaud avec un APN Panasonic DMC GX80, 1/250 seconde, 200 ISO, monté en aval d'une lunette apochromatique 80 X 480.

Notez qu'il faut utiliser un temps d'exposition assez bref (< 1/200 sec.) pour essayer de profiter d'un trou de turbulence, et faire plusieurs photos (5 à 10) pour espérer en avoir une correcte.

Traitement cosmétique : DPP (Digital Photo Professional) Canon.

Comme on pouvait s'y attendre, il n'y a pratiquement aucune ombre due au relief. On constate qu'il y a des zones sombres et des zones claires, tout en nuances de gris.

**Les zones sombres correspondent aux mers et océans** : une appellation trompeuse car il n'y a pas une goutte d'eau à ces endroits ! En fait, il s'agit de vastes régions qui ont été recouvertes d'épanchements de lave volcanique, en particulier lors de l'impact de grosses météorites. Cette lave, très riche en fer, réfléchit moins la lumière du Soleil que les autres roches lunaires et ces grandes étendues planes nous apparaissent **plus sombres.**

**Les hauts-plateaux, truffés de montagnes, failles et petits cratères développent toute une palette de gris intermédiaires**. Enfin, **quelques cratères** affichent une teinte proche du blanc : les plus grands et remarquables sont **Copernic** (au milieu, à gauche) et **Tycho** (tout en bas), qui sont de plus entourés par de **brillants éjectas**, grandes striures claires qui peuvent traverser une grande partie de la surface lunaire.

Le gros défaut de la photo unique, c'est son manque de netteté et de contraste, principalement dû à la turbulence de l'atmosphère terrestre. Pour tenter d'y échapper, il faut attendre, soit que la lune assez haute dans le ciel, soit monter en altitude sur une hauteur, et ne pas hésiter à faire de nombreux clichés pour sélectionner le meilleur.

**Continuons par une technique plus complexe, qui consiste empiler plusieurs photos identiques** de la Lune, prises au même instant : en mode **"rafale"** sur un APN, ou en mode **"vidéo"** sur une caméra. Cette méthode, couramment employée pour les photos de ciel profond, présente l'avantage de réduire le bruit de turbulence atmosphérique de façon notable. Ce bruit est différent à chaque photo de la rafale ou de la vidéo, et de ce fait, le bruit résultant de l'empilement de N photos est divisé par racine carrée de N. Autrement dit, avec 4 photos empilées, le bruit de turbulence est divisé par 2 ; avec 9, il est réduit d'un facteur 3 ! Cet empilement s'effectue au moyen d'un logiciel ad'hoc, comme **Siril** ou **"Autostakkert"** par exemple.

Avec cette technique, Pierre Drumel, aboutit au résultat suivant :

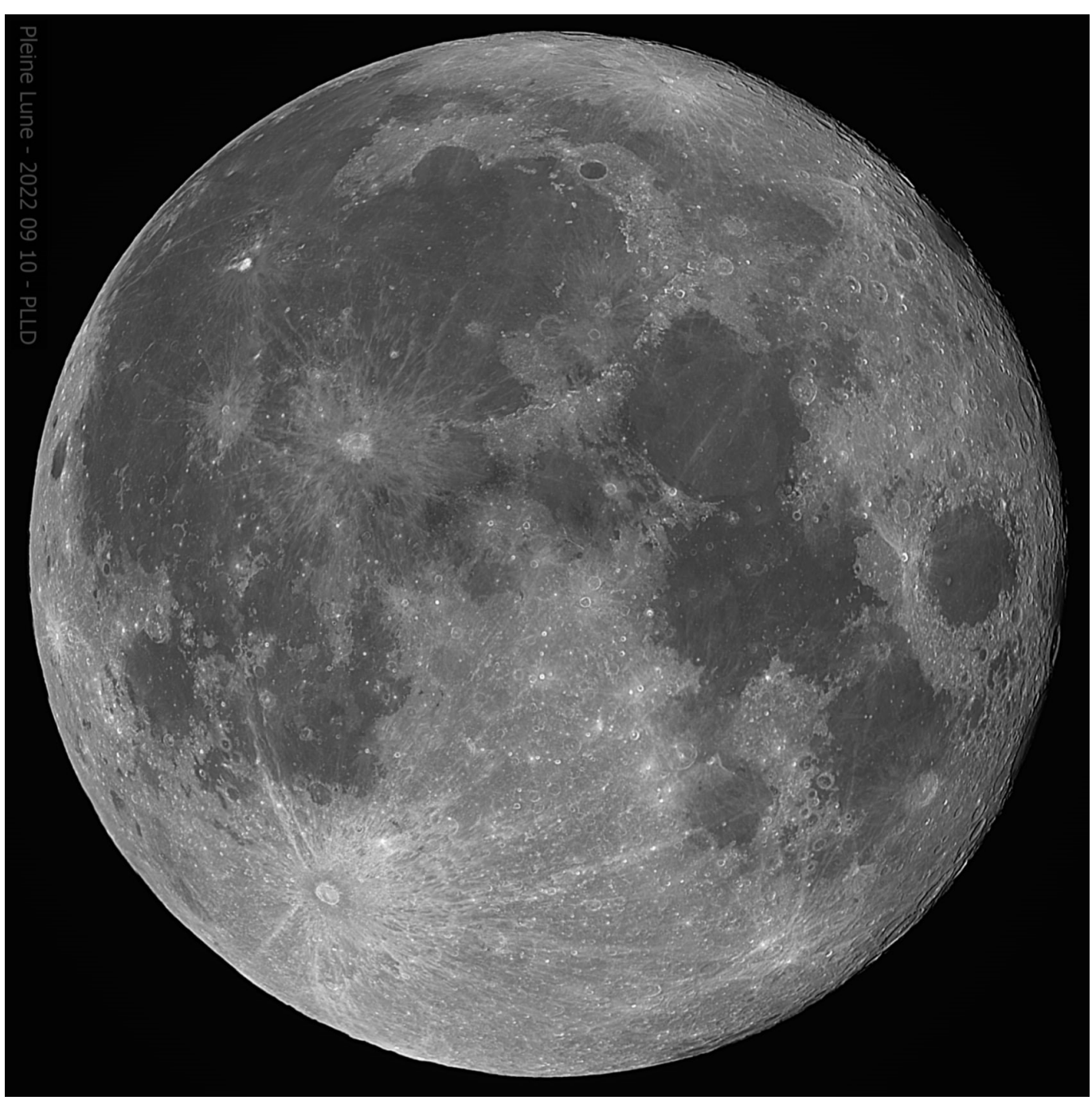

Pleine Lune du 10 septembre 2022, enregistrée par Pierre Drumel, avec une lunette 120X840 + réducteur X0,77 => focale = 650 mm + filtre L-Pro Optolong, équipée d'une caméra couleur ASI 2600MC Pro réglée en mode vidéo 1920X1080 pixels délivrant des images vidéo séparées.

## **La différence avec la photo unique se passe de commentaires !**

Avec cette configuration,la Lune est plus grande que la surface utile du capteur, d'où la nécessité de capturer deux images vidéo, l'une pour la partie supérieure de la Lune, l'autre pour la partie inférieure.

On obtient alors ce qu'on appelle "une mosaïque", composée de 2 images qu'il faudra recombiner après tri et empilement. Notez que cette complication ne se produira pas avec un APN qui possède un champ plus grand que celui de la caméra réglée en mode vidéo.

Le temps d'exposition pour chaque image vidéo est réglé à 1/250 seconde (soit : 4 ms) et la cadence à 1,96 images vidéo par seconde pour la vidéo de la fraction supérieure, et 3,08 im/sec pour la fraction inférieure.

Le temps de prise de vue est de 90 secondes pour chacune des fractions, ce qui conduit à :

90 X 1,96 = 176 images vidéo couleur pour la fraction supérieure,

90 X 3,08 = 277 images vidéo couleur pour la partie inférieure.

Avec un APN, il faudra essayer de prendre une cinquantaine d'images au format RAW. Avec un mode rafale à 6 im/sec, la rafale APN pour la Lune durera 8 à 10 secondes.

Mais attention, toutes ces images vidéo ne sont pas bonnes à compiler. Il nous faut trier les meilleures, celles qui ont bénéficié d'un trou de turbulence. Pour cette opération, nous allons utiliser le logiciel "Autostakkert". Or celui-ci n'accepte que des fichiers au format "SER" ou au format "AVI". Et la caméra de Pierre délivre des fichiers trichromes au format "XXX", et un APN des images au format "RAW".

Il faut donc procéder à une étape intermédiaire de conversion de formats avec un autre logiciel comme PIPP (Planetary Imaging PreProcessor).

Après cette étape de conversion, nous pouvons passer à l'étape de sélection suivie immédiatement par l'étape d'empilement. Toutes deux sont réalisées avec le logiciel "Autostakkert".

Sur les 176 images de la fraction supérieure de la Lune, Pierre en a conservé 18%, soit 32 qu'il a empilées dans la foulée avec une réduction du bruit de turbulence d'un facteur 5,6. Sur les 277 images de la fraction inférieure, il a choisi le même critère et le logiciel lui a délivré un empilement de 50 images avec une réduction du bruit d'un facteur 7. Nous aurons à faire cet empilement avec les images issues de l'APN (via un passage par PIPP).

Pour Pierre, restaient à assembler les deux fractions de la mosaïque pour retrouver la Lune en entier. Opération faite avec le logiciel Microsoft ICE.

Après ce schéma de traitement, il est d'usage de renforcer le rendu de l'image finale avec un logiciel du type "ondelettes Registax" ou "ondelettes "Astrosurface". Ce qui a été fait.

Enfin, on termine par un traitement "Cosmétique" pour affiner le cadrage, le gamma, le contraste, d'éventuelles couleurs, etc…

Attention, il est probable que cette technique avec un APN ne fonctionne qu'avec la Lune comme cible, et pas avec les planètes (moins lumineuses) qui nécessitent des séquences beaucoup plus volumineuses (2 000 à 4 000 images), et des focales plus longues que celles des objectifs photos à prix abordable.

**En conclusion**, Pierre a montré qu'on pouvait réaliser des photos de Lune à partir de séquences vidéo issues d'une caméra couleur, très sensible, dédiée aux photos peu lumineuses du ciel profond.

Je propose que nous essayions maintenant de reproduire sa méthode sur la Lune avec des photos au format RAW issues d'un APN.

Il serait souhaitable qu'une séance technique, un vendredi soir ou un samedi après-midi, soit prochainement dédiée à cette méthode au sein de notre association. Que tous ceux et celles qui sont intéressé(e)s manifestent leur intention par le biais des commentaires en fin d'article.